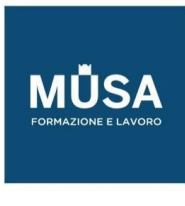

# *Corso Photoshop Base + Avanzato*

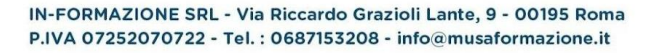

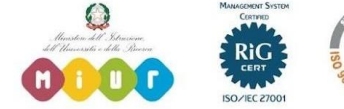

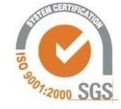

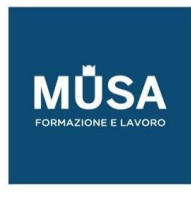

## **INTRODUZIONE AL VISUAL DESIGN**

- Design principles (i principi del design)
- Project planning and management (gestire il progetto)
- Copyright rules (le regole del copyright)
- Working with clients (gestire i rapporti con il cliente)
- Review and redesign (Revisioni e correzioni del progetto)
- Presenting project (presentare il progetto)

## **PHOTOSHOP BASE - INTERMEDIO**

### LE IMMAGINI DIGITALI, TERMINOLOGIA E CARATTERISTICHE

- Immagini digitali, caratteristiche e formati
- Raster VS vettoriale. Pixel, vettori, punti e maniglie
- Interazione tra pixel e vettori
- Principali formati immagine
- Uso per stampa e schermi
- Pixel e risoluzione
- Tipologia di immagini (create o catturate)

## I FONDAMENTALI DI PHOTOSHOP

- Panoramica dell'interfaccia utente di Photoshop: finestra documento e barra dei menu
- Barra degli strumenti e pannelli
- Creare un nuovo documento: predefiniti per web, video e stampa, salvare un predefinito di documento.
- Dimensione immagine e dimensione quadro
- Guide e righelli
- Importare immagini
- Ritagliare, raddrizzarle e correggere la distorsione prospettica
- Ridimensionare, ruotare e alterare le immagini

# COLOR MANAGEMENT

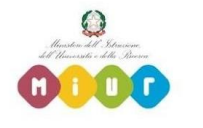

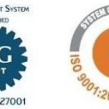

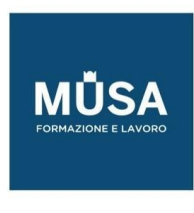

- Gestione del colore: conoscere le caratteristiche e selezionare le opzioni appropriate per implementare il flusso di lavoro con la gestione del colore
- Profili di colore e prova dolore
- Metodi di colore e Canali di colore
- Correzione del colore automatica (tono, contrasto, colore)
- L'istogramma

## CREARE E GESTIRE I COLORI

- Il selettore di colore
- Campioni di colore
- Creare e gestire le sfumature
- Strumenti per gestire il colore: contagocce, secchiello, sfumatura
- Il selettore colori HUD (Head-up-display)

## ELEMENTI DI FOTOGRAFIA DIGITALE

- Camera Raw
- Ottimizzare le immagini
- HDR e Photomerge

## I LIVELLI (COMPRENDERE LA FUNZIONE DEI LIVELLI)

- Il pannello Livelli: creare, selezionare, nascondere, spostare, trasformare, raggruppare, nidificare, rinominare ed eliminare livelli
- Tipologia di livelli, usare i filtri per cercare i livelli
- Metodi di fusione, opacità, riempimento e opzioni di fusione livelli
- Livelli e oggetti avanzati (smart object)
- Stili di livello Livelli di riempimento
- Creare e modificare stili e pattern
- Creare composizioni di livelli

# SELEZIONI E MASCHERE

- Strumenti di selezione
- Tecniche di selezione

IN-FORMAZIONE SRL - Via Riccardo Grazioli Lante, 9 - 00195 Roma P.IVA 07252070722 - Tel.: 0687153208 - info@musaformazione.it

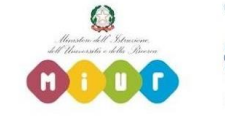

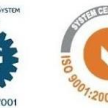

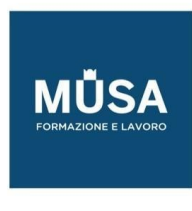

- Maschere di livello e canali alfa.
- Fondere, sfumare e ammorbidire un'immagine
- L'area Selezione e maschera
- Maschere vettoriali

# CORREZIONE DEL COLORE

- Il pannello Regolazioni VS menu Regolazioni
- Valori tonali e Curve: ombre, mezzitoni e luci
- Regolazioni correttive e creative
- Strumenti di modifica della luminosità e della saturazione: brucia, scherma, spugna

## CREARE E GESTIRE IL TESTO

- Strumenti di testo e Livelli di testo
- Formattare il testo: pannello Carattere e Paragrafo
- Stili di paragrafo e di carattere
- Alterare il testo e testo su tracciato
- Mascherare, trasformare in forme e rasterizzare il testo

#### USARE I FILTRI

- Applicare i filtri in maniera distruttiva/non distruttiva
- Filtri correttivi e creativi Sfocare e Contrastare
- Galleria Filtri
- Filtro Fluidifica
- Fuoco prospettico

#### RITOCCARE L'IMMAGINE

- Clonare i pixel: pennello correttivo al volo; pennello correttivo; toppa; sposta in base al contenuto;
- Timbro clone
- Strumenti Gomma
- Pannello/Pennello
- Storia
- Strumenti di modifica dei dettagli: sfoca, contrasta, sfumino

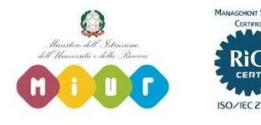

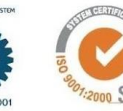

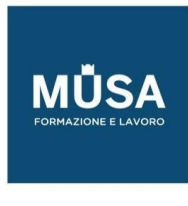

## STRUMENTI DI PITTURA

- Pennelli: tipologie e opzioni
- Pennello miscela colori (Mixer brush): funzionamento e opzioni
- Strumenti Matita e Sostituzione colore
- Impostazioni pennelli e Punte erodibili
- Creare un pennello da un'immagine

# DISEGNARE FORME E LINEE (OGGETTI VETTORIALI)

- Strumenti di disegno forme e linee. Attributi e proprietà
- Gli strumenti Penna: Penna standard
- Penna mano libera
- Penna curvatura
- Gestire i tracciati: il pannello Tracciati

# 3D

- Area di lavoro 3D
- Creare modelli e oggetti 3D
- Terminologia
- Proprietà degli oggetti 3D
- Applicare una grafica ed esportare oggetti 3D

## SALVARE ED ESPORTARE LE IMMAGINI

- Formati di salvataggio e di esportazione. Metadata
- Preparare le immagini per la stampa
- Preparare le immagini per il video
- Preparare le immagini per il web
- Composizioni multischermo

## CREATIVE CLOUD LIBRARIES

• Il pannello Librerie Creare e gestire le Librerie Lavorare con le risorse collegate Utilizzare le risorse da una Libreria

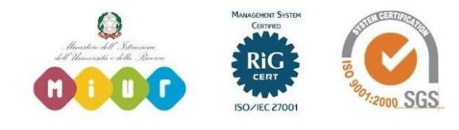

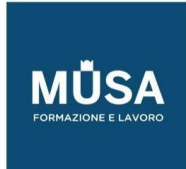

Ī

#### **PHOTOSHOP AVANZATO**

#### MODULO 1

- Personalizzare al massimo l'area di lavoro
- Potenziare l'utilizzo di guide e righelli
- Prendere confidenza con le scorciatoie da tastiera

#### MODULO 2

- Interazioni con Adobe Bridge
- Rinominare i file in Batch
- Utilizzo dei metadati

## MODULO 3

- Creare e salvare selezioni avanzate
- Utilizzo dei canali
- Oltre la bacchetta magica
- Machere di luminosità

### MODULO 4

- Utilizzo dello strumento Penna
- Caricare i tracciati come selezioni
- Creare maschere vettoriali

## MODULO 5

- Comprensione del colore
- Studio dell'istogramma e delle regolazioni
- Definizione delle luci, ombre e mezzitoni
- Bilanciamento del colore
- Correzione colore avanzata
- Lavorare con le curve

## MODULO 6

• Ritocco delle machere

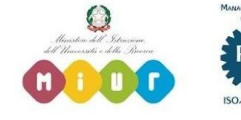

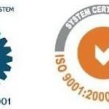

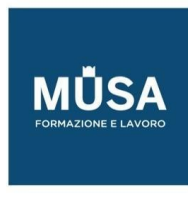

- Opzioni dei livelli
- Studio dei metodi di fusione
- Utilizzo delle Sfumature

# MODULO 7

- Utilizzo degli stili di livello
- Creazione di illuminazioni
- Applicazione di filtri avanzati

# MODULO 8

- Introduzione alle funzioni Ai della versione BETA
- Panoramica di Adobe FireFly

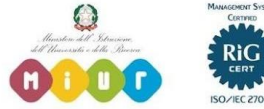

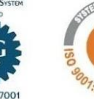